## Excel for Statistics

# **Chapter 3**

# **Excel Statistical Functions 2**

Lecturer: Dimaz Ramananda, S.E., M.Ak.

### **1. MAX**

function used to find the largest value in a set of values.

The syntax of the function is: =MAX(number1, [number2], … )

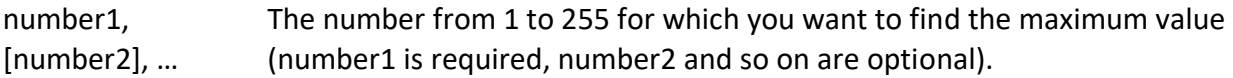

## **2. MAXA**

function used to find the largest value in the argument list.

The syntax of the function is: =MAXA(value1, [value2], … )

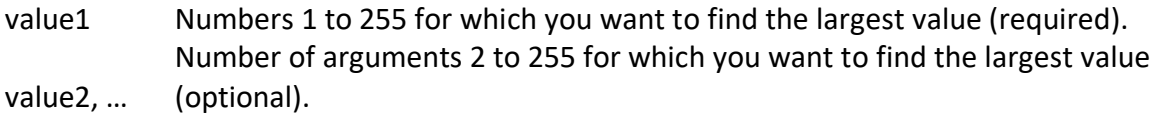

# **3. MAXIFS**

a function used to find the maximum value among cells defined by a certain set of conditions or criteria.

The syntax of the function is: =MAXIFS(max\_range, criteria\_range1, criteria1, [criteria\_range2, criteria2], ... )

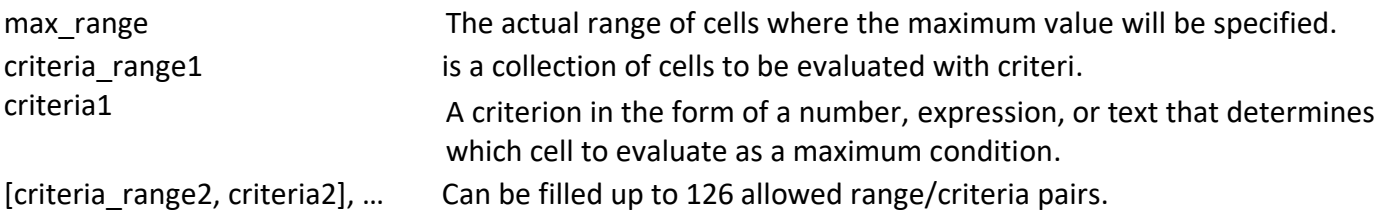

### **4. MIN**

function used to find the smallest value in a set of values.

The syntax of the function is:

=MIN(number1, [number2], … )

number1, [number2], … The number from 1 to 255 for which you want to find the minimum value (number1 is required, number2 and so on are optional).

#### **5. MINA**

function used to find the smallest value in the argument list.

The syntax of the function is: =MINA(value1, [value2], … )

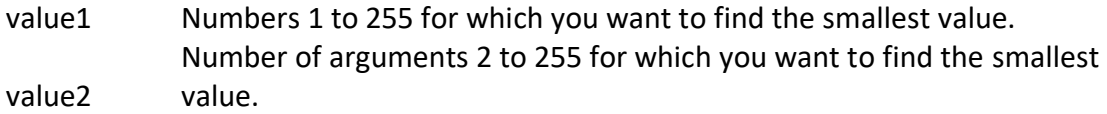

#### **6. MINFS**

a function used to find the minimum value among cells defined by a certain set of conditions or criteria.

The syntax of the function is: =MINIFS(min\_range, criteria\_range1, criteria1, [criteria\_range2, criteria2], … )

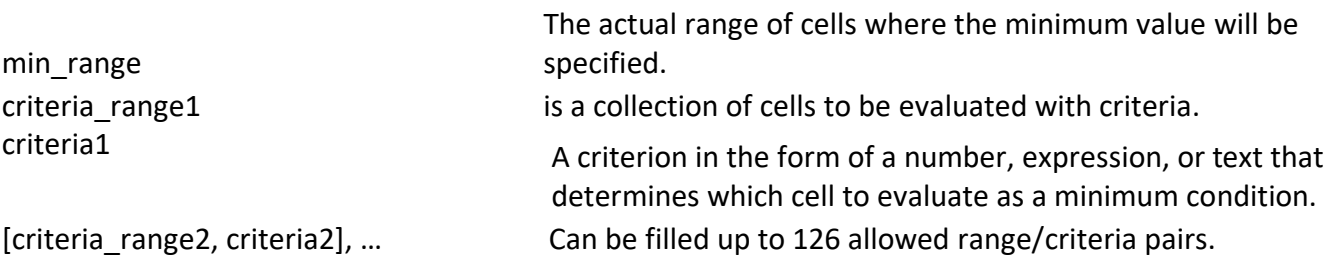

## **7. LARGE**

this function is used to find the x largest value in a data set.

The syntax of the function is: =LARGE(array, k)

array Array or range of data for which you want to determine the k-th largest value.

k The position in the array or range of data to be returned.

#### **8. SMALL**

this function is used to find the x smallest value in a data set.

The syntax of the function is: =SMALL(array, k)

array Array or range of data for which you want to determine the k-th smallest value.

k The position in the array or range of data to be returned.

#### **9. STDEV.S**

a function used to find the standard deviation based on a single sample (ignoring logical values and text in the sample).

The syntax of the function is: =STDEV.S(number1, [number2], … )

```
number1, [number2], … Argument numbers 1 to 255 relating to the population sample. You can
                         also use a single array or an array of references instead of comma-separated
                         arguments.
```
#### **10. STDEV.P**

a function used to find the standard deviation based on the entire population given as an argument.

The syntax of the function is: =STDEV.P(number1, [number2], … )

number1, [number2], … Argument numbers 1 to 255 relating to the population sample. You can Also use a single array or an array of references instead of comma-separated arguments.

#### **11. STDEVPA**

a function used to find out the standard deviation value based on the entire population, including numbers, text and logical values.

The syntax of the function is: =STDEVPA(value1, [value2], … )

value1, [value2], … Value 1 to 255 relating to the population. You can also use a single array or an array of references instead of comma-separated arguments.

### **12. AVEDEV**

a function used to calculate the average absolute deviation of data points from their mean values.

```
The syntax of the function is:
=AVEDEV(number1, [number2], … )
```
number1, [number2], … Arguments 1 to 255 for which you want to average the absolute deviation.

Reference: https://support.microsoft.com/